# 使用SNMP獲取介面的基於類別的服務品質詳細 資訊

### 目錄

簡介 必要條件 需求 採用元件 使用SNMP獲取應用到介面的基於類別的QoS詳細資訊 相關資訊

## 簡介

本檔案介紹如何使用SNMP(簡單網路管理通訊協定)擷取針對控制平面套用的與類別型QoS(服 務品質)詳細資訊(CISCO-CLASS-BASED-QOS-MIB)相關的各種值。

### 必要條件

### 需求

**思科建議您:** 

- Net-SNMP或任何類似的基於命令列的實用程式,運行在基於UNIX的作業系統上,用於輪詢來 自Cisco裝置的SNMP MIB(管理資訊庫)。Net-SNMP是一個第三方開源實用程式,可從 <http://www.net-snmp.org/>下載。
- QoS應配置並應用到您要為其執行SNMP輪詢的介面。

### 採用元件

本文中的資訊係根據以下軟體和硬體版本:

• 運行12.0<sup>(3)T或更高版本的任何<sub>Cisco IOS<sup>®裝置。</sup>本檔案中的程式已在執行12.2(33)SXJ3的Cisco</sup></sub> 6500上驗證。

● Cisco SNMP Object Navigator可[在http://tools.cisco.com/Support/SNMP/do/BrowseOID.do](//tools.cisco.com/Support/SNMP/do/BrowseOID.do) 本文中的資訊是根據特定實驗室環境內的裝置所建立。文中使用到的所有裝置皆從已清除(預設 )的組態來啟動。如果您的網路正在作用,請確保您已瞭解任何指令可能造成的影響。

## 使用SNMP獲取應用到介面的基於類別的QoS詳細資訊

使用此過程來確定或確認輪詢所需的對象識別符號(OID)。

獲取介面的ifindex(對象識別符號/OID 1.3.6.1.2.1.2.2.1.1)。 1.

**示例**1 — 獲取GigabitEthernet6/1/3介面的ifindex的CLI命令: show snmp mib ifmib ifindex | include GigabitEthernet6/1/3 GigabitEthernet6/1/3: Ifindex = 73

範例2 — 用於取得相同介面的ifindex的SNMP指令: UNIX #snmpwalk  $-v2c -c$  1.3.6.1.2.1.2.2 | grep -i GigabitEthernet6/1/3 IF-MIB::ifDescr.73 = STRING: GigabitEthernet6/1/3

在這些示例中返回的ifindex值為73。

獲取您在步驟1中檢索的ifindex的cbQosIfIndex(OID 1.3.6.1.4.1.9.9.166.1.1.1.1.4)。 2.

示例 — 用於獲取ifindex 73的cbQosIfIndex的SNMP命令: UNIX #snmpwalk -v2c -c 1.3.6.1.4.1.9.9.166.1.1.1.1.4 | grep -i 73

SNMPv2-SMI::enterprises.9.9.166.1.1.1.1.4.1170 = INTEGER: 73

本示例中返回的cbQosPolicyIndex(OID 1.3.6.1.4.1.9.9.166.1.1.1.1.1)值為1170。 使用MIB對象cbQosCMName(1.3.6.1.4.1.9.9.166.1.7.1.1.1)獲取路由器上配置的類對映的名稱 3.

。

輸出將顯示每個類對映及其索引。例如,cbQosConfigIndex(1.3.6.1.4.1.9.9.166.1.5.1.1.2)。

 SNMPv2-SMI::enterprises.9.9.166.1.7.1.1.1.1593 = STRING: "class-default"  $SNNPv2-SMI:$ :enterprises.9.9.166.1.7.1.1.1.1874801 =  $STRING: "DOMESTIC IN"$  SNMPv2-SMI::enterprises.9.9.166.1.7.1.1.1.5134417 = STRING:"INTERNATIONAL\_IN" SNMPv2-SMI::enterprises.9.9.166.1.7.1.1.1.**6181089** = STRING:"DOMESTIC\_OUT" SNMPv2-SMI::enterprises.9.9.166.1.7.1.1.1.12374209 = STRING:"INTERNATIONAL\_OUT"

請記下突出顯示的值6181089,該值是cbQosConfigIndex。

UNIX #snmpwalk -v2c -c 1.3.6.1.4.1.9.9.166.1.7.1.1.1

使用cbQosConfigIndex獲取各個類對映的cbQosPolicyIndex(1.3.6.1.4.1.9.9.166.1.1.1.1.1)和 4. cbQosObjectsIndex(1.3.6.1.4.1.9.9.166.1.5.1.1.1)。

示例 — 用於監視class-map DOMESTIC\_OUT的命令:

UNIX #snmpwalk -v2c -c 1.3.6.1.4.1.9.9.166.1.5.1.1.2

若要取得物件識別碼(OID),請在以下輸出中搜尋步驟3(6181089)中取得的 5.cbQosConfigIndex值:

UNIX #snmpwalk -v2c -c 1.3.6.1.4.1.9.9.166.1.5.1.1.2 grep -i 'Gauge32: 6181089' SNMPv2-SMI::enterprises.9.9.166.1.5.1.1.2.352.352 = Gauge32: 11986352 SNMPv2-SMI::enterprises.9.9.166.1.5.1.1.2.352.1163651 = Gauge32: 9637091 SNMPv2-SMI::enterprises.9.9.166.1.5.1.1.2.352.7200738 = Gauge32: 1594 SNMPv2-SMI::enterprises.9.9.166.1.5.1.1.2.352.10567713 = Gauge32: 1593 SNMPv2-SMI::enterprises.9.9.166.1.5.1.1.2.354.354 = Gauge32: 11986352

SNMPv2-SMI::enterprises.9.9.166.1.5.1.1.2.354.431603 = Gauge32: 9637091 SNMPv2-SMI::enterprises.9.9.166.1.5.1.1.2.**1170**.**7552545** = Gauge32: **6181089**

突出顯示的值為:cbQosConfigIndex(6181089)、cbQosPolicyIndex(1170)和 cbQosObjectsIndex(7552545)。

重要事項:在本示例中,cbQosConfigIndex和相應的cbQosObjectsIndex用於 cbQosObjectsType(1.3.6.1.4.1.9.9.166.1.5.1.1.3)「classmap」。 對於任何其他型別的 cbQosObjectsType,您必須將cbQosObjects下派生的關聯作為 cbQosObjectsIndex(1.3.6.1.4.1.9.9.166.1.5.1.1.3)的一部分進行檢查。 請參閱 [cbQosParentObjectsIndex](//tools.cisco.com/Support/SNMP/do/BrowseOID.do?objectInput=cbQosObjectsType&translate=Translate&submitValue=SUBMIT)的定義。

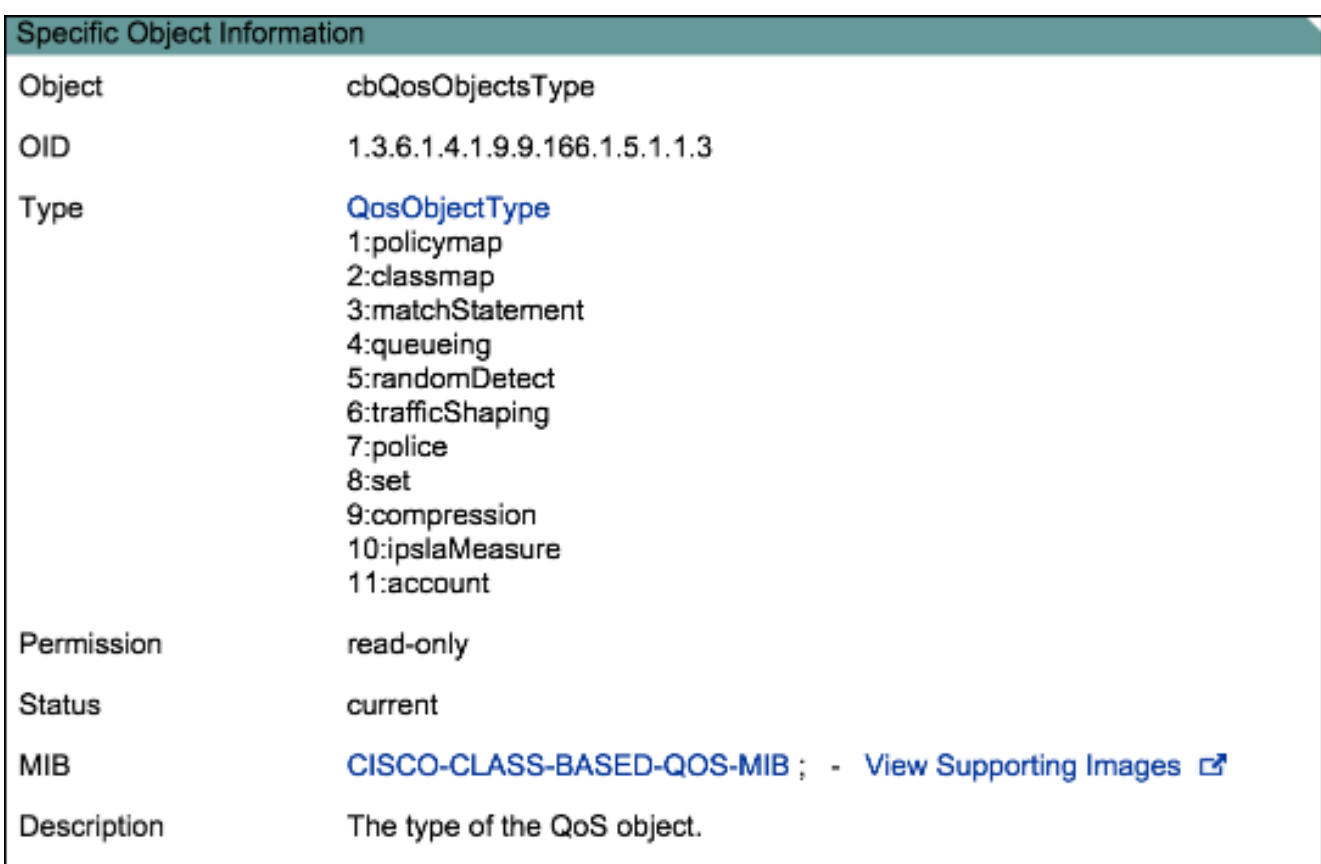

6. 從cbQosClassMapStats(1.3.6.1.4.1.9.9.166.1.15)的Policy-map輪詢資料(與

QosObjectsType=classmap相關)。 有許多選項可用:

+-- -R-- Counter cbQosCMPrePolicyPktOverflow(1) +-- -R-- Counter cbQosCMPrePolicyPkt(2) +-- -R-- Counter64 cbQosCMPrePolicyPkt64(3) +-- -R-- Counter cbQosCMPrePolicyByteOverflow(4) +-- -R-- Counter cbQosCMPrePolicyByte(5) +-- -R-- Counter64 cbQosCMPrePolicyByte64(6) +-- -R-- Gauge cbQosCMPrePolicyBitRate(7) +-- -R-- Counter cbQosCMPostPolicyByteOverflow(8) +-- -R-- Counter cbQosCMPostPolicyByte(9) +-- -R-- Counter64 cbQosCMPostPolicyByte64(10) +-- -R-- Gauge cbQosCMPostPolicyBitRate(11) +-- -R-- Counter cbQosCMDropPktOverflow(12) +-- -R-- Counter cbQosCMDropPkt(13) +-- -R-- Counter64 cbQosCMDropPkt64(14) +-- -R-- Counter cbQosCMDropByteOverflow(15) +-- -R-- Counter cbQosCMDropByte(16) +-- -R-- Counter64 cbQosCMDropByte64(17) +-- -R-- Gauge cbQosCMDropBitRate(18) +-- -R-- Counter cbQosCMNoBufDropPktOverflow(19)

-- -R-- Counter cbQosCMNoBufDropPkt(20) -- -R-- Counter64 cbQosCMNoBufDropPkt64(21)

有關這些選項,請參[閱SNMP MIB Locator](//tools.cisco.com/Support/SNMP/do/BrowseOID.do?objectInput=cbQosCMPostPolicyBitRate&translate=Translate&submitValue=SUBMIT&submitClicked=true) for MIB。例如,對象

cbQosCMPostPolicyBitRate(1.3.6.1.4.1.9.9.166.1.15.1.1.11)在QoS策略執行後輪詢流量的位 速率。**範例 —** 用於取得後原則位元的命令:

UNIX # snmpwalk -v2c -c 1.3.6.1.4.1.9.9.166.1.15.1.1.11.**1170.7552545** SNMPv2-SMI::enterprises.9.9.166.1.15.1.1.11.**1170.7552545** = Gauge32: **27000**

突出顯示的值為:cbQosPolicyIndex(1170)、cbQosObjectsIndex(7552545)和位元率(以每秒 位元為單位270001)。以下是獲取後策略位元率的命令CLI輸出摘要:

#### 從路由器獲取策略對映資訊,並將其與之前步驟獲取的資訊進行比較。 7.

使用以下CLI命令: Router # show policy-map interface GigabitEthernet6/1/3

#### 以下命令輸出節選顯示要比較以進行驗證的資訊示例:

Class-map: DOMESTIC\_OUT (match-any) (7552545/2) 8170810 packets, 979471829 bytes 5 minute offered rate **27000** bps, drop rate 0 bps Match: any (5213858) police: 1024000000 bps, 16777215 limit, 16777215 extended limit conformed 8170810 packets, 979471829 bytes; actions: transmit exceeded 0 packets, 0 bytes; actions: drop conformed **27000** bps, exceed 0 bps

檢查輸出以驗證您輪詢的資料是否正確。

### 相關資訊

● [Cisco 7600系列路由器MIB規格指南](//www.cisco.com/en/US/docs/routers/7600/technical_references/7600_mib_guides/MIB_Guide_ver_6/7600mib6.pdf)